## **Preparation of a GMail mailbox for less secure IMAP access**

Before migrating the historical data from a GSuite mailbox using the less secure access method, the end-user has to enable the less secure apps access as given in the steps below:

- A. Users should enable access for less secured apps in Gmail Account Setting
- B. Users should confirm the setting in the email received from Google Support
- C. Configure Gmail for sharing or sync

## Step A: End users should enable access for less secured apps in Gmail

- i. Log in to to Gmail account
- ii. Go to Google Account > Sign in & Security option

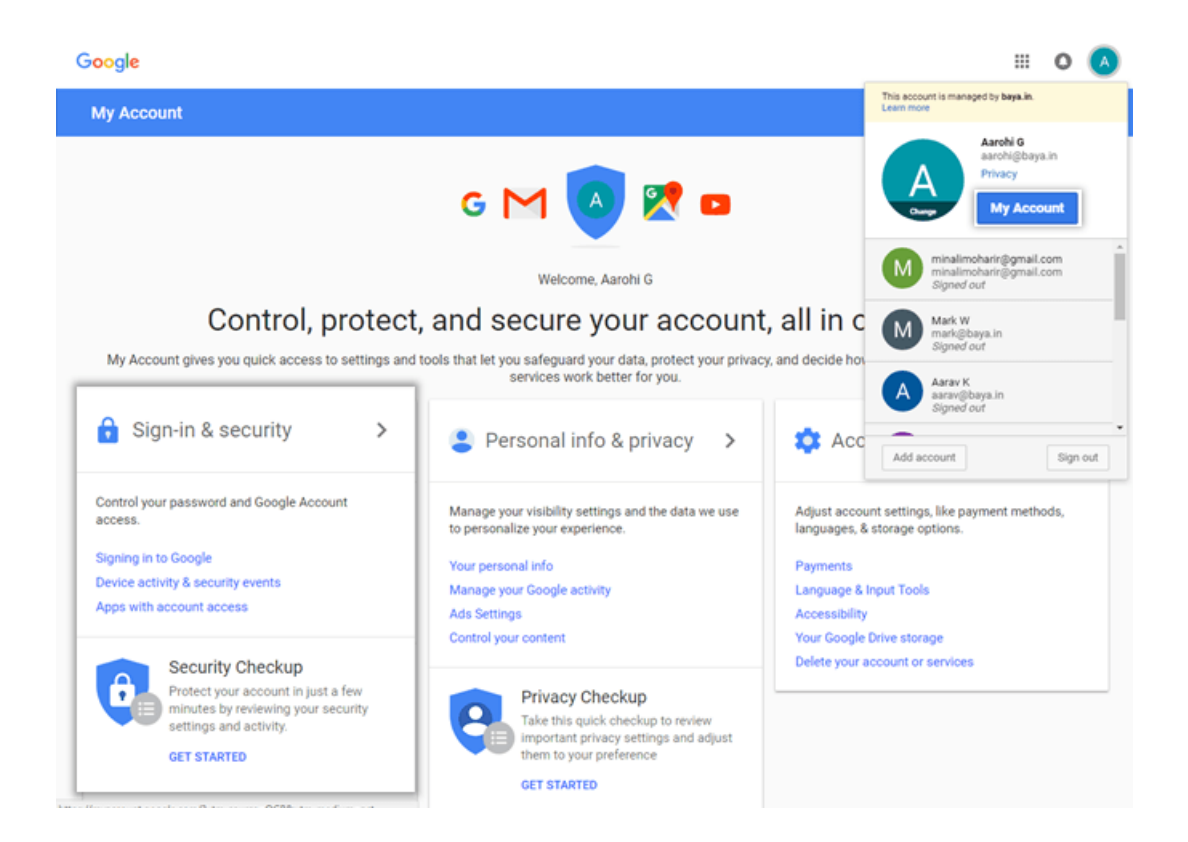

- iii. Choose the Apps with account access option
- iv. Turn On the option Allow less secure apps

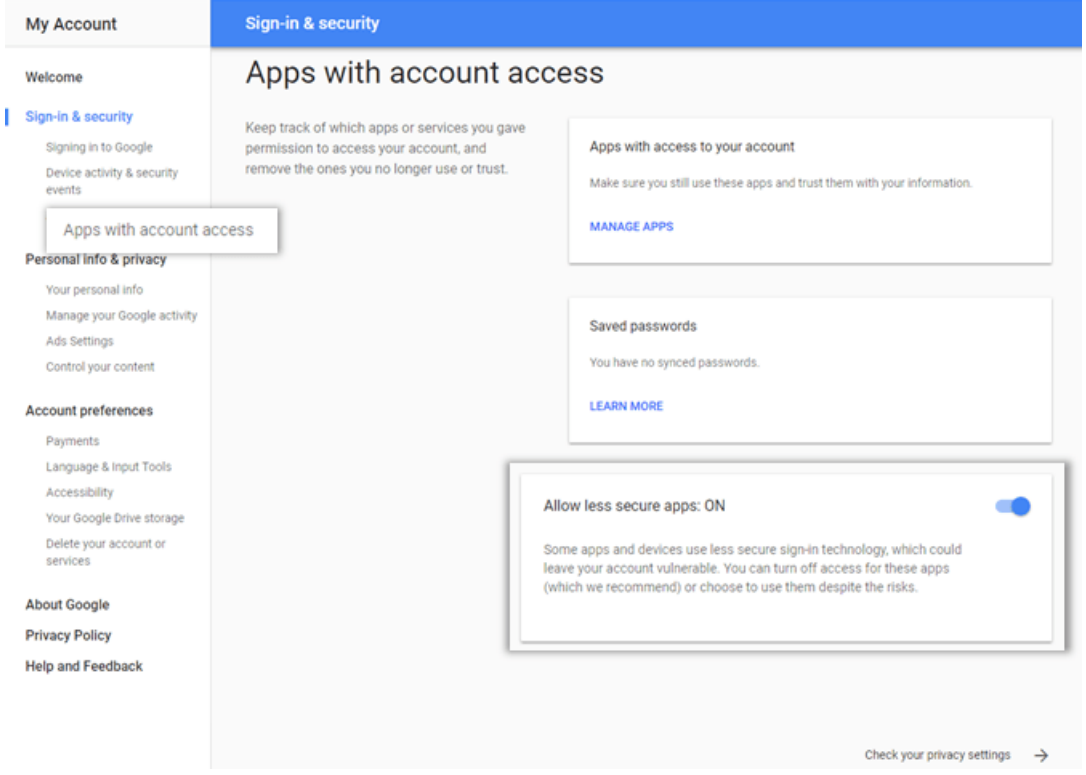

## Step C: User should confirm the access

If the user receives an email from Google support with subject Review Blocked sign-in attempt, the user should be asked to do as follows:

- Open the mail
- Click Secure your account
- Skip all the steps and navigate to Disable access for less secured apps section and turn On the Access for less secure apps

## Step D: Configure Gmail for sharing or sync